**Nixfarma**

# Butlletí Setmanal **RENDIMENT COMPRA LABORATORI**

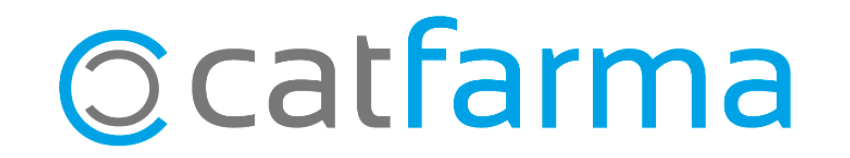

Totes les farmàcies feu comandes grans als laboratoris i una dada important es saber el rendiment que aquesta comanda ens a donat, des de que la vam demanar fins avui.

Doncs amb **Nixfarma** tenim una forma fàcil i ràpida de veure el rendiment d'aquesta comanda, tot seguit veurem un exemple.

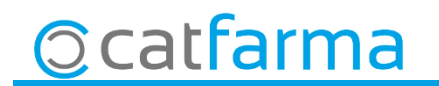

· El primer pas es cercar una comanda de laboratori que volem veure el seu rendiment. Accedim a **Compres**  $\rightarrow$  **Comandes**  $\rightarrow$  **Mestre comandes**.

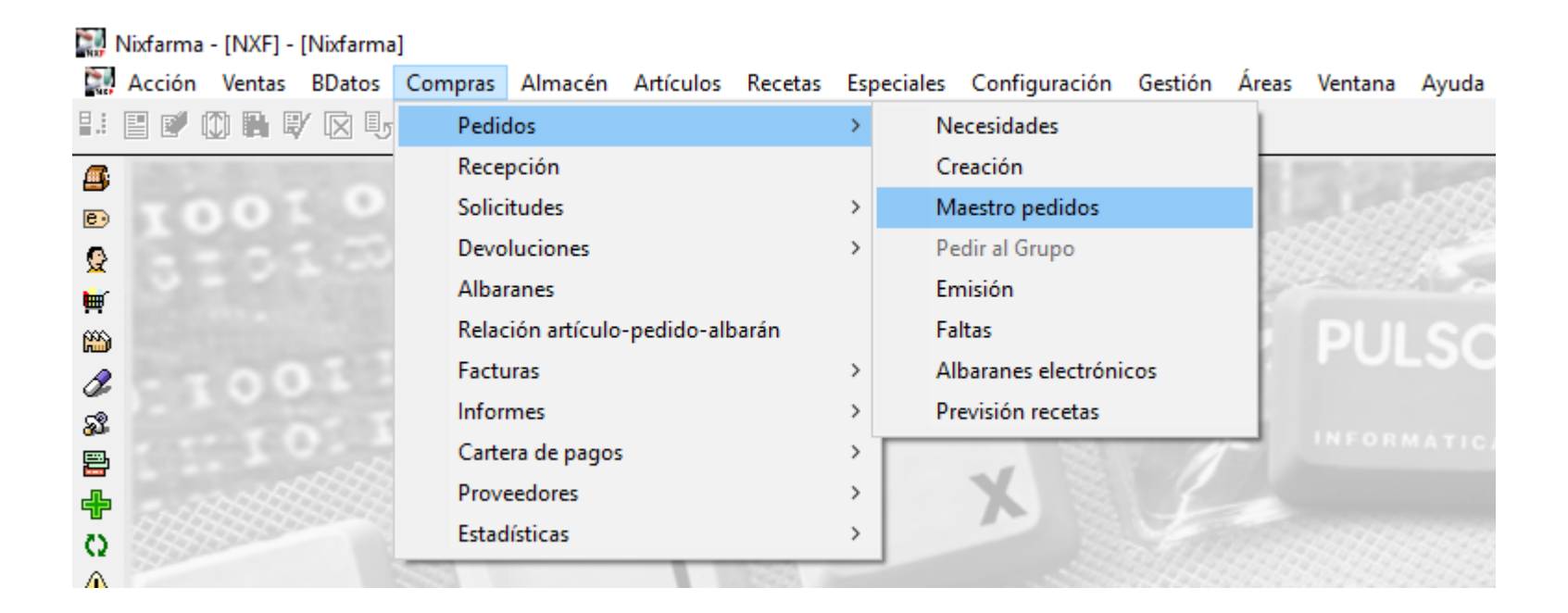

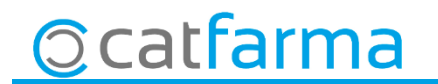

· Des d'aquí fem **F7** per cercar la comanda, introduïm les dades que coneixem i fem **F8** per que ens mostri la comanda:

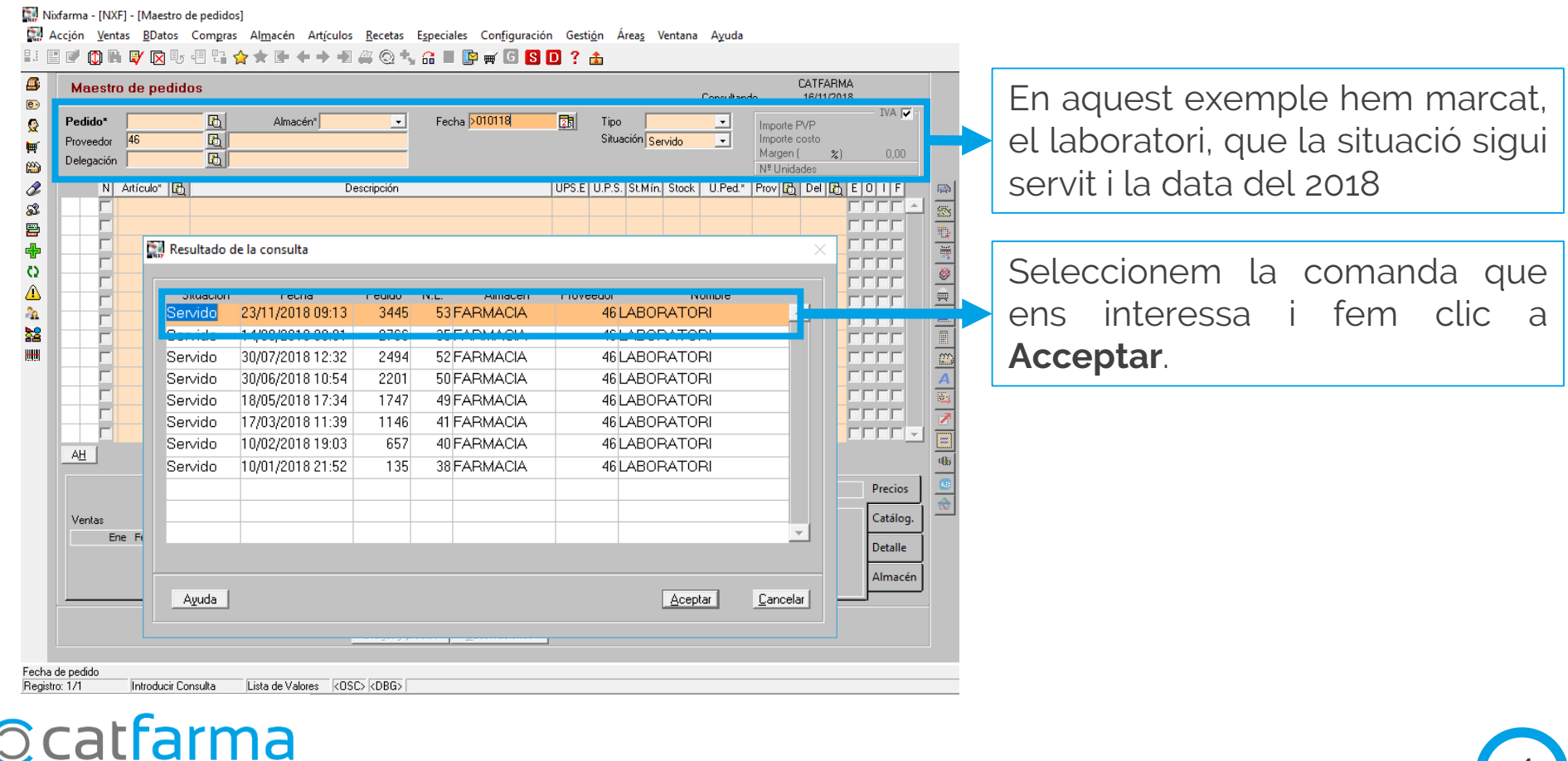

**· Un cop tenim la comanda en pantalla crearem una col·lecció d'aquesta, fent clic a**  $\hat{\mathbf{r}}$  **Crear Col·lecció**:

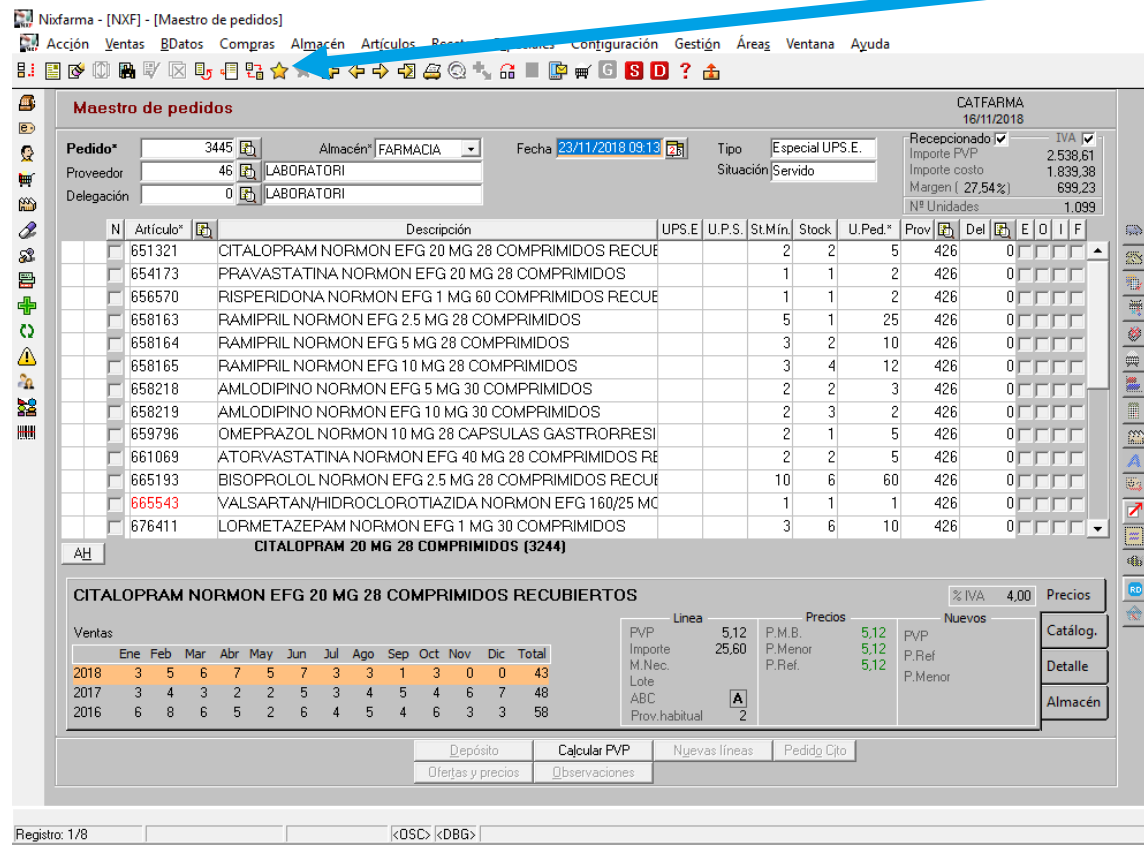

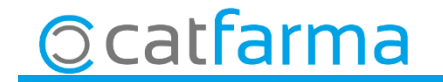

· Ara a la pantalla de les col·lecciones, li donem un nom i cliquem a **Crear** per deixar la col·lecció.

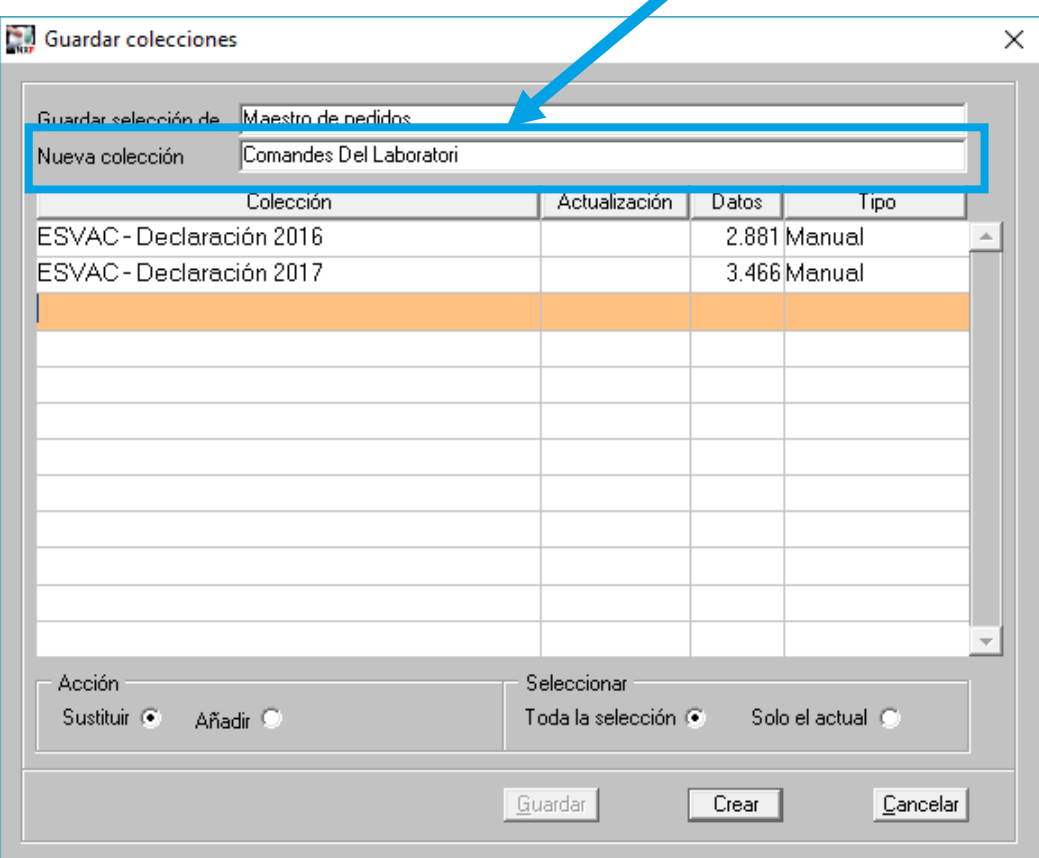

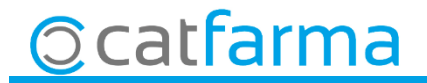

· Un cop ja tenim creada la col·lecció, accedim a **Magatzem Informes Anàlisis ABC** i veurem com ha evolucionat la comanda.

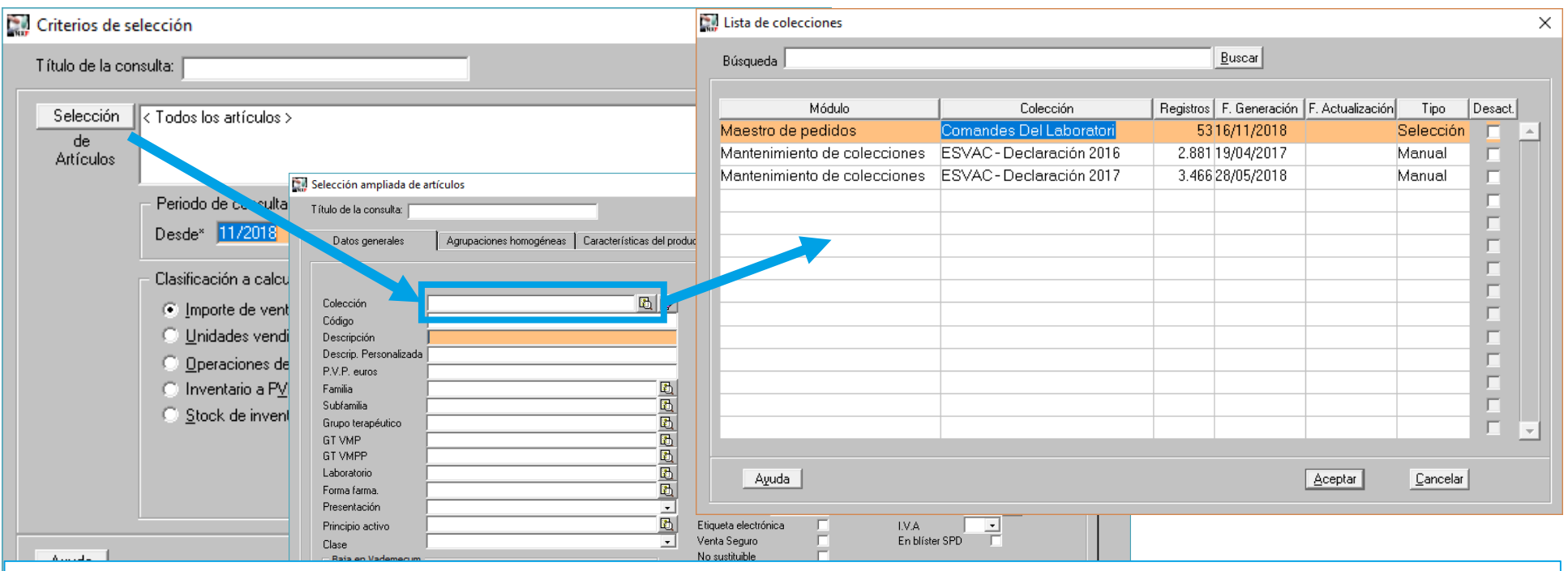

Des de criteris de selecció fem clic a **Selecció**, ara a **Selecció ampliada d'articles**, accedim a **Col·leccions** i a la **Llista de Col·leccions**, i seleccionem la col·lecció que teníem creada.

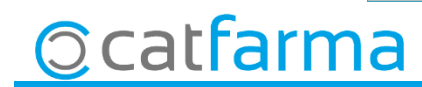

· Com la comanda es va fer per exemple l**'Agost**, farem la anàlisis des d'agost fins avui**.**

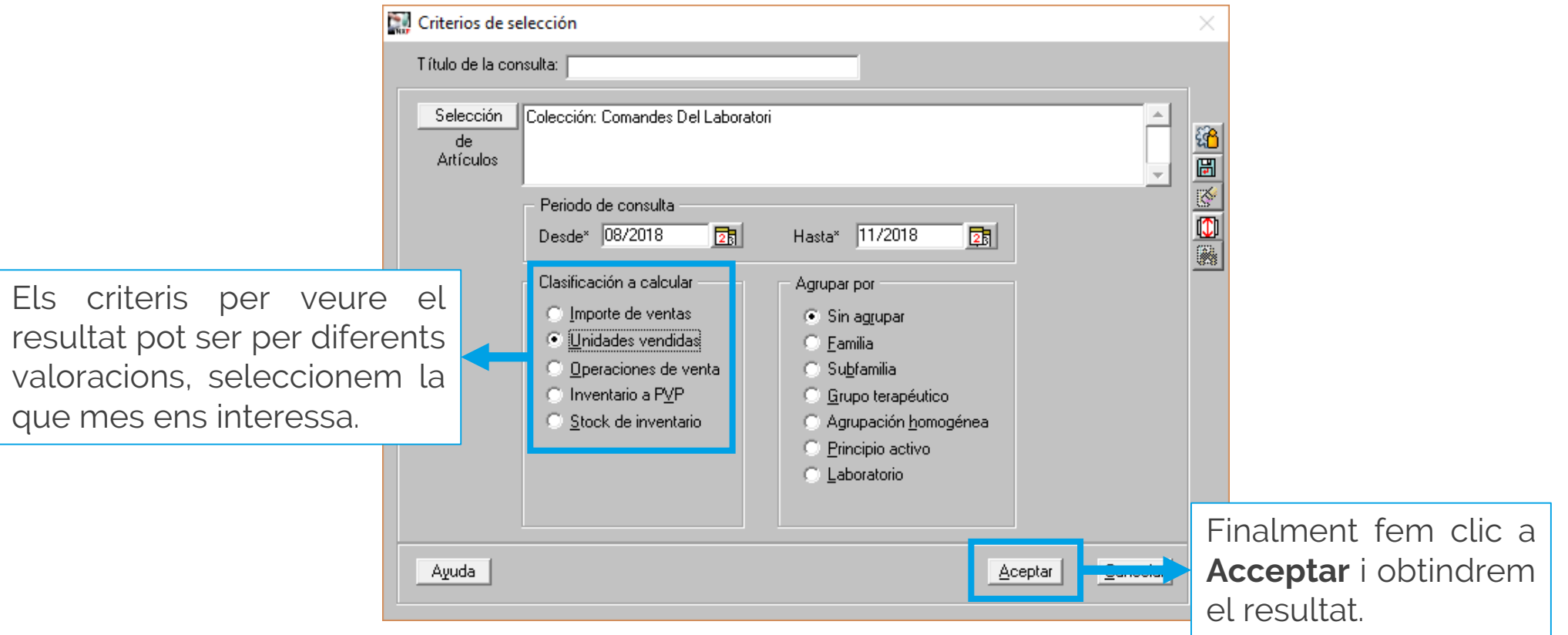

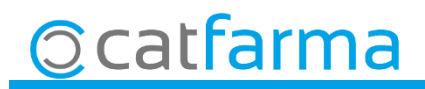

· Amb aquest llistat ara tenim els articles que millor, mig o pitjor rendiment hem obtingut de la comanda que vàrem fer al laboratori.CATFARMA<br>16/11/2018

Análisis ABC

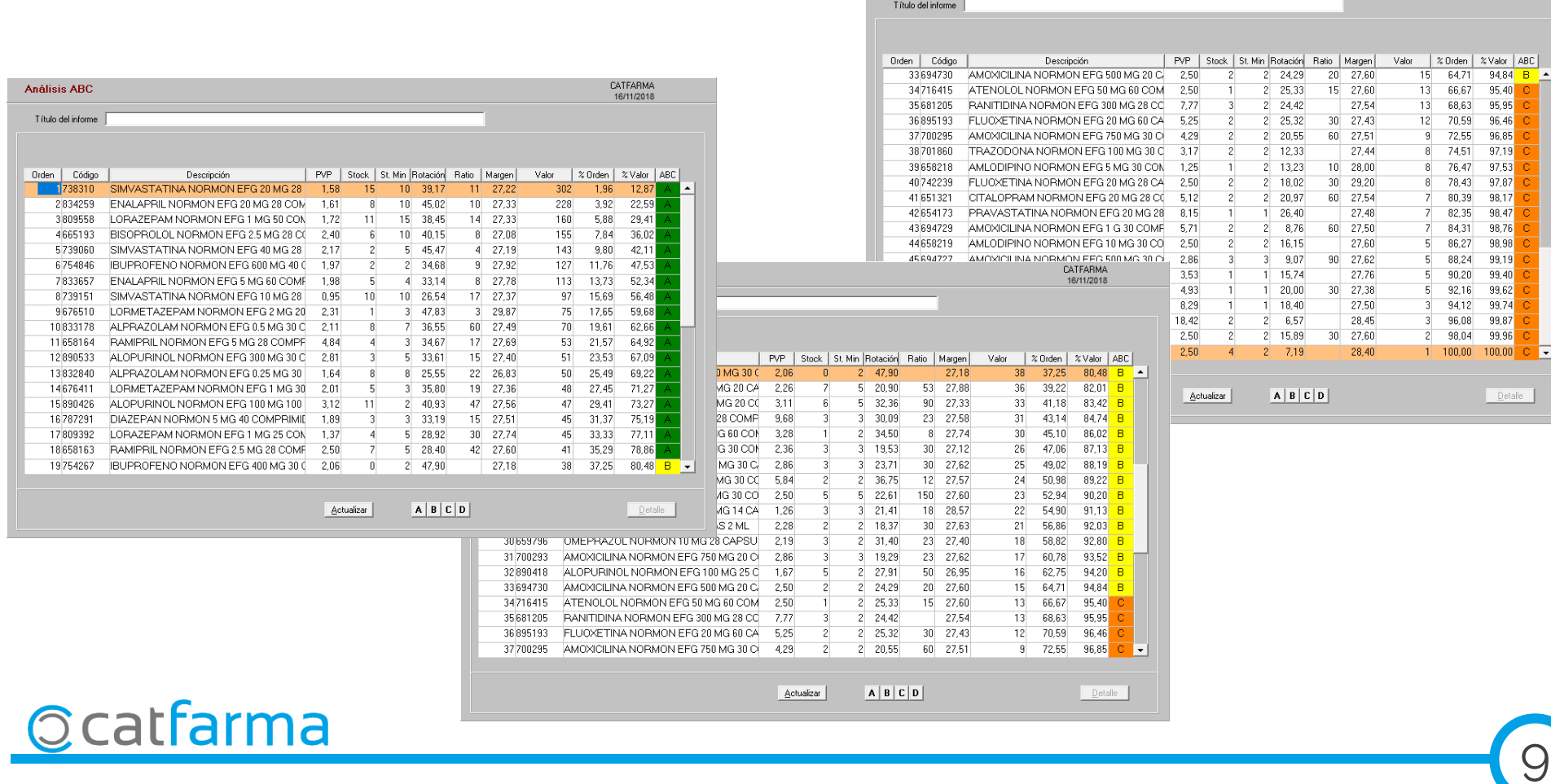

divendres, 16 novembre de 2018

# **SEMPRE AL TEU SERVEI Bon Treball**

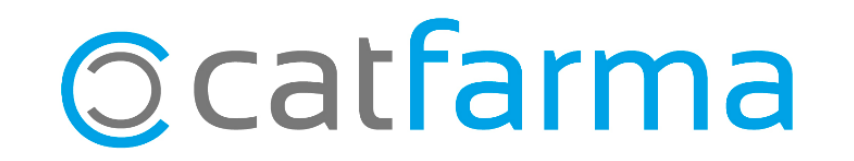